## **Add a comment**

- 1. Select a segment and click the speech bubble icon next to the segment.
- 2. Enter a comment in the field.
- 3. Optionally, you can type or select "@" to add a mention (for example, your project manager or editor) in the comment. The selected user(s) will receive an in-app notification.
- 4. Click the arrow to save.

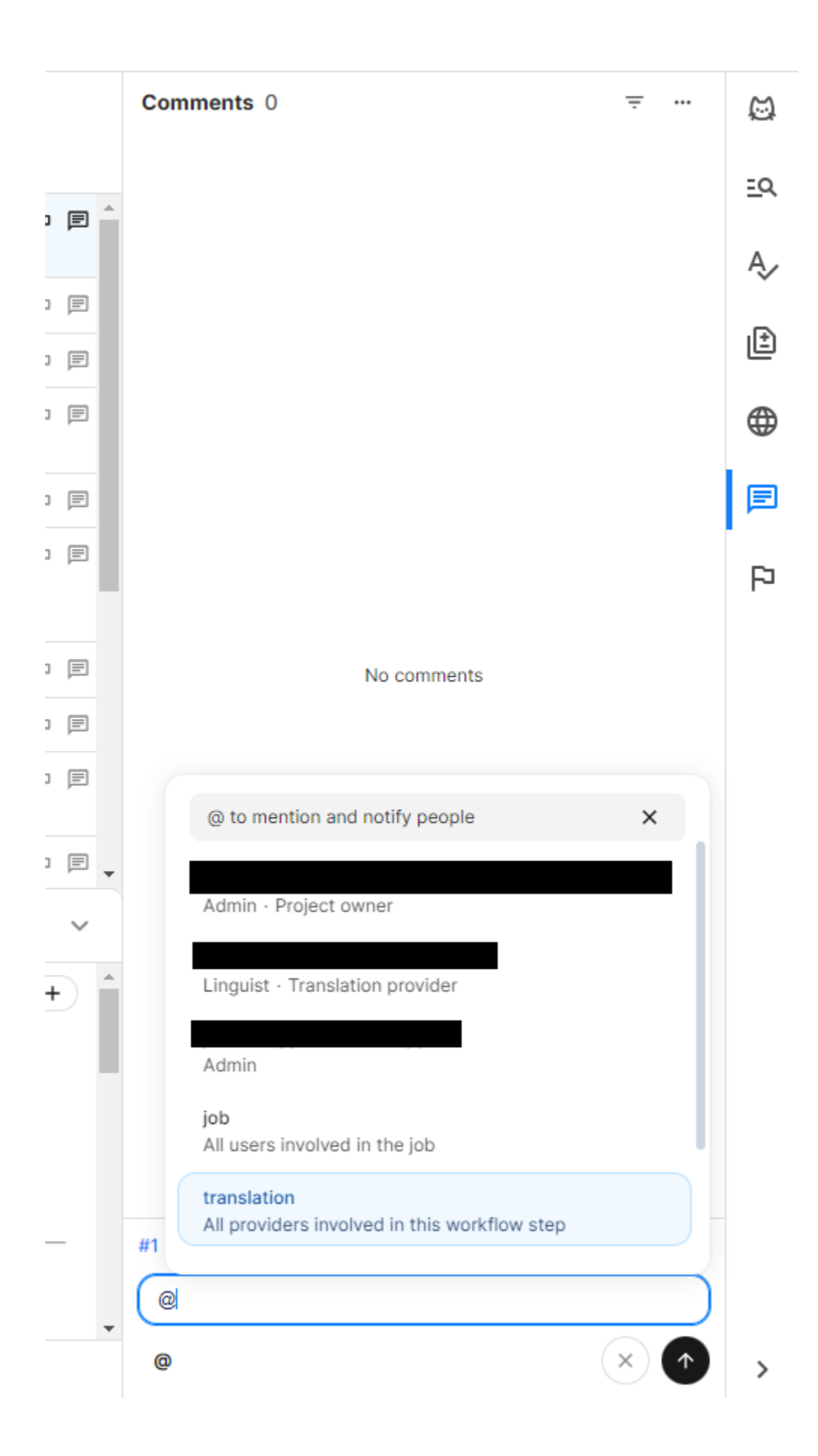